# **Quelques nouveautés AutoCAD LT 2012 ou améliorations… Version 1.1, modifiée le 24/03/2011**

Par **Christian REB** www.rebcao.fr - le 23 Mars 2011

## Menu **Fichiers :**

- Le Jeu de feuilles a été ajouté
- • **!!! ATTENTION !!!** on peut PURGER des GROUPES !!! **Bien ou pas bien ??!!**
- Conversion DWG, comme dans DWG TRUEVIEW
- AutoCAD WS (publication, téléchargement sur internet…), Sympa ! à développer…

## Menu **Outils :**

• La fenêtre de personnalisation des PALETTES D'OUTILS peut enfin être redimensionnée

## Menu **Modification :**

- **Vouuuuuuaaaaahhhhhhhh !** La **commande OVERKILL** en natif ! Génial…
- Tiens la commande RESEAU est redevenue une commande standard en ligne de commande ! Un ancien développeur est passé par là ? La commande évolue DYNAMIQUEMENT à l'écran que ce soit pour RECTANGULAIRE, POLAIRE (circulaire) et Nouveau, **TRAJECTOIRE** ! On peut faire un réseau le long d'un objet : ligne, arc, polyligne, etc… Il est possible de modifier le résultat à l'aide des propriétés. Une sorte de nouvelle commande DIVISER-MESURER… Mais pour l'instant avec toutes les options ça sent l'usine à GAZ… **A creuser… à suivre…**
- On peut fusionner plusieurs SPLINES sans qu'elles soient jointives…

## **BARRE D'ETAT…………….**

• Icône accélérateur matériel

#### **Divers…………………..**

• La sélection par fenêtre/capture accepte automatiquement la sélection en cliquant (le plus courant) ou en glissant ! Avant c'était l'un ou l'autre…

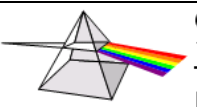

## **TOUJOURS aussi NUL !!! à Dépoussiérer !!! A revoir !!!...**

## Menu **Fichiers :**

• **Les PROPRIETES DU DESSIN, toujours pas de RENOMMER, d'EXPORT-IMPORT !!!** 

## Menu Affichage:

- **L'icône SCU est toujours aussi simpliste !!! On la perd dans certains dessins !**
- **La grille !!! Ce quadrillage scolaire ! HEUREUSEMENT qu'on ne l'utilise pas souvent pour le dessin traditionnel ! On revient vite au point les rares fois que l'on veut l'utiliser !**
- **Lorsqu'on entre dans la personnalisation CUI par un bouton droit sur une icône les éléments sont toujours fermés ! En passant par le Menu Outils : Personnalisation > Menu… les zones sont tout de suite active !!!!!!!!!**
- **Les palettes ont toujours ce DEFAUT avec la barre titre verticale qui change de coté, tantôt à gauche, tantôt à droite lorsqu'on la déplace de gauche à droite !!!**

#### Menu **Insertion :**

• **La palette de Gestion des XREF contient toujours le NOM du Dessin en cours !!!** 

## Menu **Format :**

- **La commande RENOMMER est toujours la même depuis la version 12 ! NUL !!!**
- **Toujours pas moyen de faire un COPIER-COLLER d'un ou plusieurs calques !**

#### Menu **Outils :**

• **Il faut EXPORTER – IMPORTER les palettes une après l'autre !!!** 

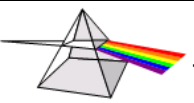

#### Menu **Dessin :**

- Les commandes DIVISER et MESURER avec l'option BLOC toujours égale à elles**mêmes !!!!!! Dans le même état depuis qu'elles existent !!!! On ne peut toujours pas accéder à la liste des blocs**
- **Tiens, il m'avait semblé que c'était corrigé dans un Service PACK 1.1 de la 2011 ?! On n'arrive toujours pas à faire un CHANFREIN avec l'option ANGLE lorsque l'option SENS HORAIRE est cochée dans les UNITES…**
- **Dans la commande CHANFREIN, la valeur par défaut de l'angle affiche toujours des Pi RADIANS au lieu de ° (degré) !!! Exemple < 0.7854 > au lieu de <45.00> ?!**

#### **Divers…………………..**

• **Qu'est ce que c'est que cette POLICE de caractères de « NAZES » dans la ligne de commande !!!!!!!!!!!!!!!!! CONSOLAS !!!! Bon d'accord, cette police propose un ZERO barré, c'est rare ! Mais on a du mal à lire le texte !!!!! Je suis revenu à la bonne vieille police COURIER… Il va falloir qu'ils nous CONSOLENT…** 

CONCLUSION : Comme d'HAB pas de quoi fouetter un chat… ou une chatte…

Ça va ce coup ci, ils n'ont pas joués avec les icônes…

à creuser et à suivre… ☺

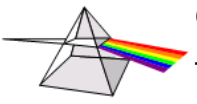